# Campaign Links in Messages

Last Modified on 04/28/2023 4:18 pm EDT

Include links in your email or text messages sent through the GiveSmart platform to guide supporters to specific areas of your campaign site. These personal bidding links, or bitly links, provide supporters with direct access to the campaign without the need to login to their account.

#### **Add Campaign Links**

Include links in your message to direct users to specific areas of your auction site.

Simply select a link below then click "Add" to drop a link into your message. Please note these links will count toward the allotted character count per message.

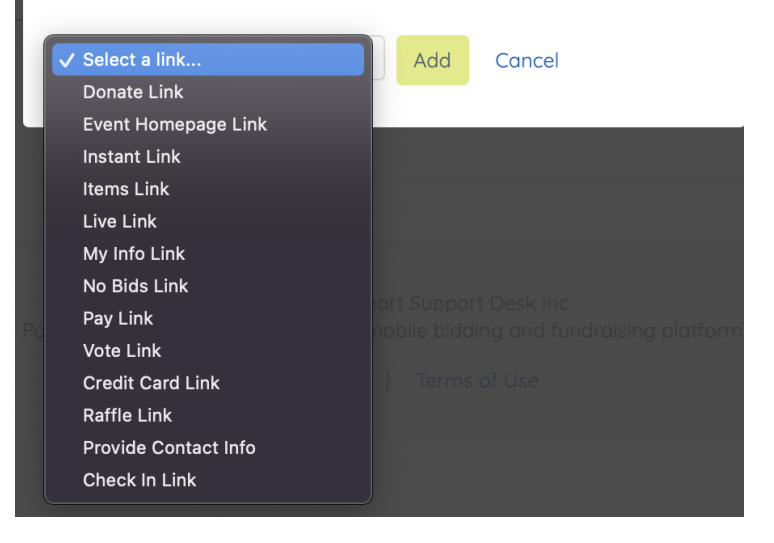

## Using a campaign link

Campaign links will provide a user with instant access to the event site 1x on a new device. If the user attempts to use this same link on a different device or if they log out, this link will not grant instant access a 2nd time for security precautions. Instead it will prompt them to log in using a Username and Password. They can easily gain access, even if no Username and Password has been created, by clicking '**Forgot [Username](http://help.givesmart.com/help/using-a-givesmart-link) or Password**'.

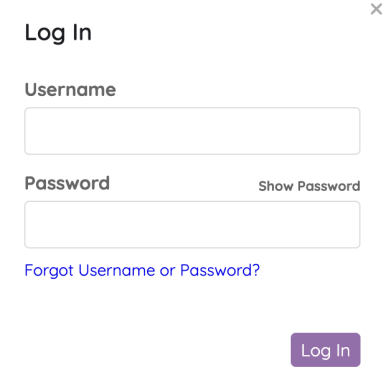

Don't have an account yet? Register Now

If the user does not log out and continues to use the same device, this link will continue to provide them instant access to the event site.

**NOTE**: Admin will always be prompted to log in on a new or logged out device. A campaign link will not grant an Admin instant access, due to the security of limiting individuals access to the Admin settings in a site.

### Available campaign links

Donate Link ##DONATELINK##

Directs supporters to the Items Page with the category filter of 'Make a Donation' applied.

**Note:** If Items Page is Hidden, link will direct to the Home Page of the campaign.

Event Homepage Link ##HOMELINK##

Directs supporters to the Home page of a campaign.

Instant Link ##INSTANTLINK##

Directs supporters to the Items Page with the category filter of 'Available for Purchase' applied.

**Note:** If Items Page is Hidden, link will direct to the Home Page of the campaign.

Items Link ##ITEMSLINK##

Directs supporters to the Items Page with all items shown.

**Note:** If Items Page is Hidden, link will direct to the Home Page of the campaign.

Live Link ##LIVELINK##

Directs supporters to the Items Page with the category filter of 'Live Auction' applied.

**Note:** If Items Page is Hidden, link will direct to the Home Page of the campaign.

My Info Link ##MYINFOLINK##

Directs supporters to the My Info page.

No Bids Link ##NOBIDSLINK##

Directs supporters to the Items Page with the category filter of 'Items with No Bids' applied.

**Note:** If Items Page is Hidden, link will direct to the Home Page of the campaign.

Pay Link ##PAYLINK##

Directs supporters to the Pay page.

Vote Link ##VOTELINK##

Directs supporters to the Items Page with the category filter of 'Cast a Vote' applied.

**Note:** If Items Page is Hidden, link will direct to the Home Page of the campaign.

Credit Card Link ##CCLINK##

Directs supporters to a page where they can enter their credit card information and save to their account for future purchases.

#### Skip the checkout line!

Make checkout easy by adding a credit card to your account.

Not sure which card you'll use? No worries. We can always update your card at the event.

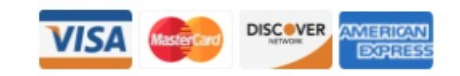

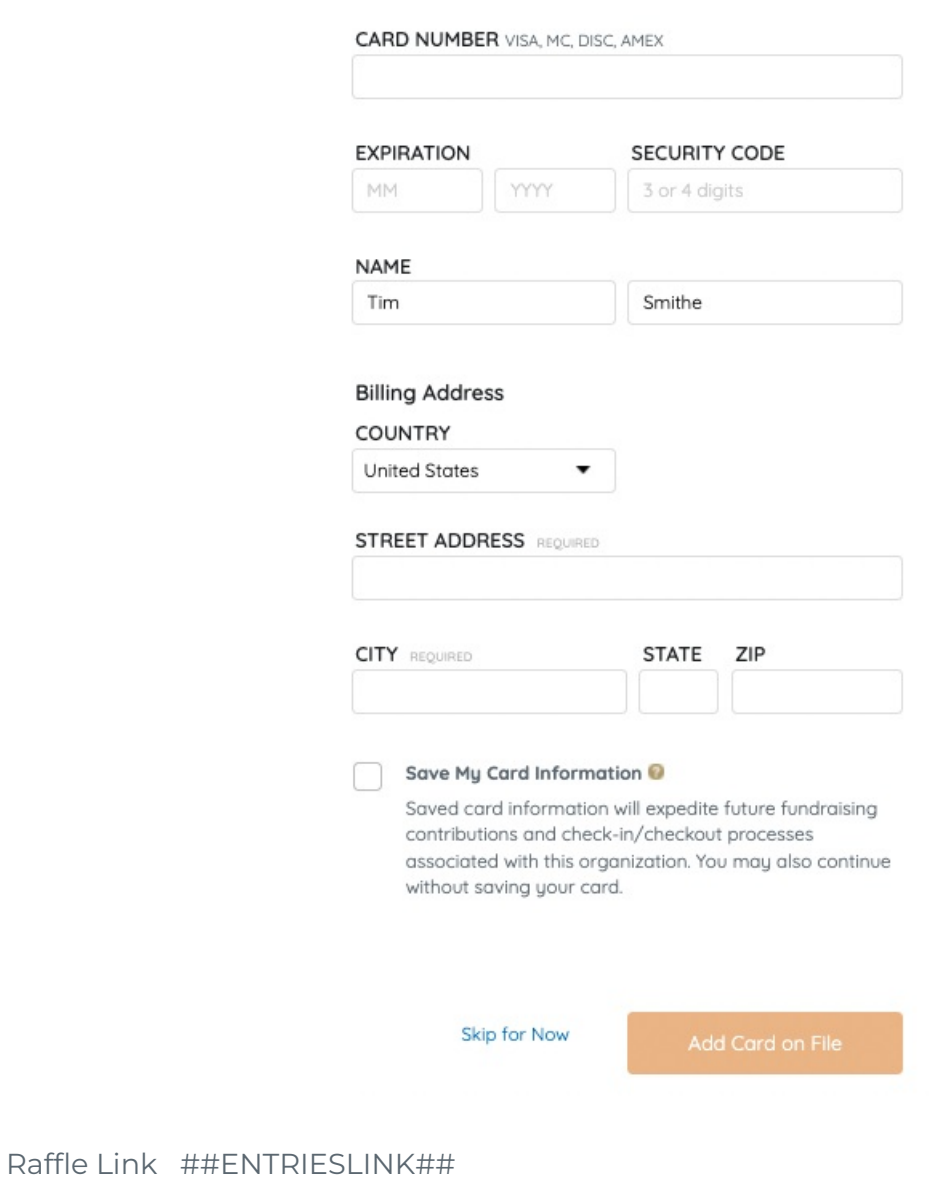

Directs supporters to the Items Page with the category filter of 'Raffle' applied.

**Note:** If Items Page is Hidden, link will direct to the Home Page of the campaign.

Provide Contact Info Link ##PROVIDECONTACTINFO##

Directs supporters to a page where they can add any missing contact information to their

account. Will prompt for Mobile Phone, Email Address or Mailing Address if not already provided.

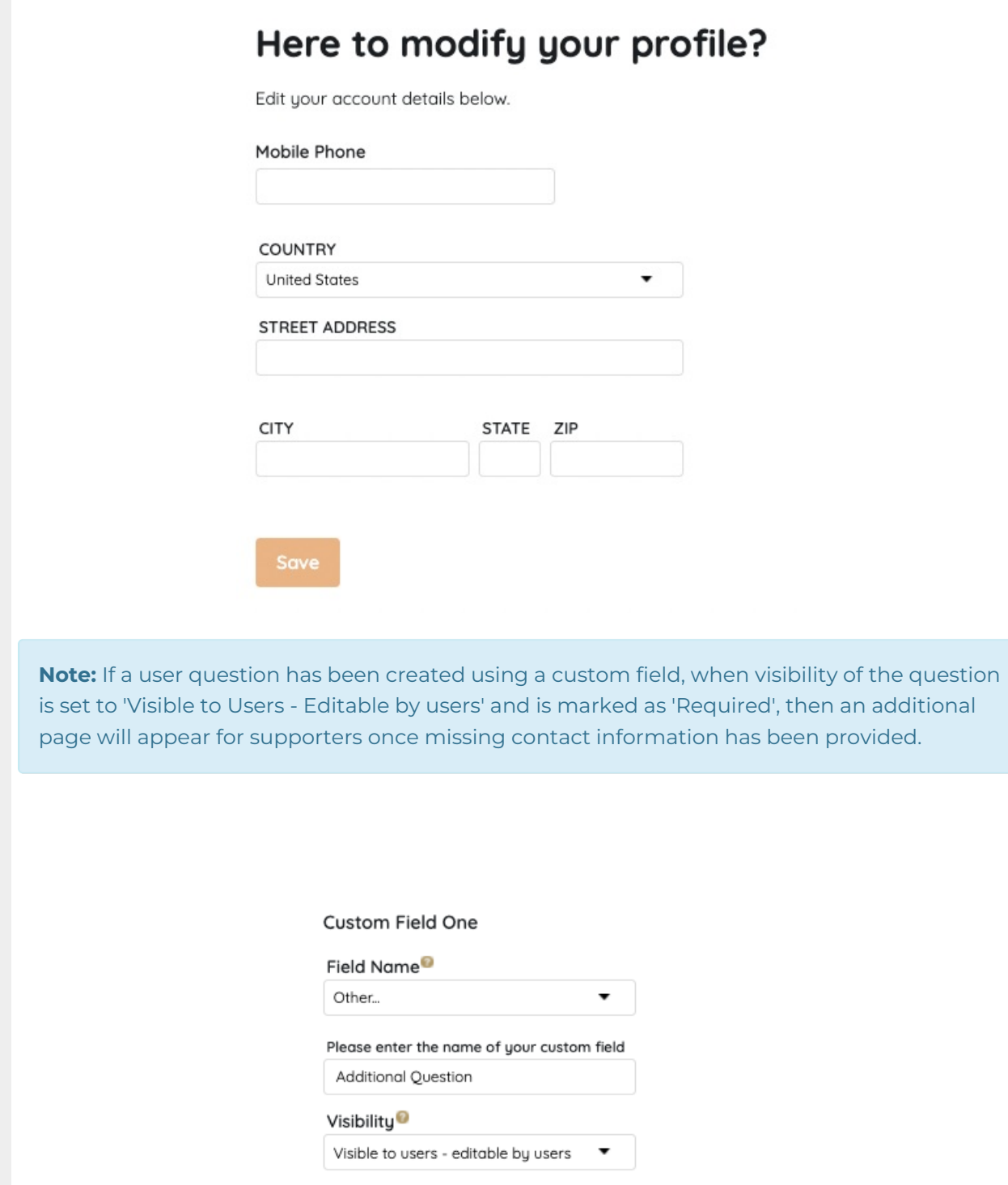

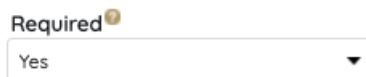

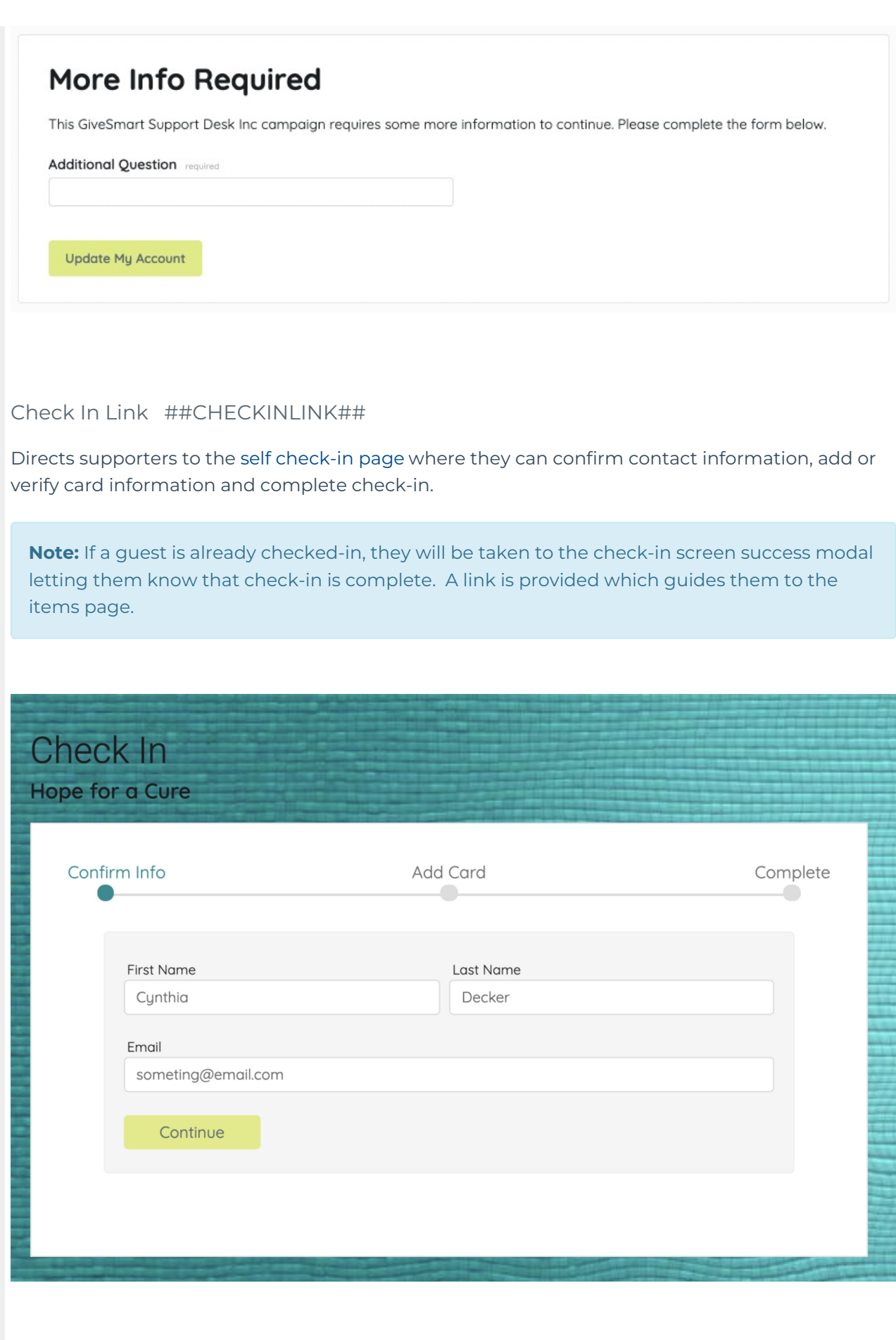